# [PROKVISITOR](file:///C:/Users/SIS-1905/Documents/Manual de Usuario PROKEYPAD.doc)

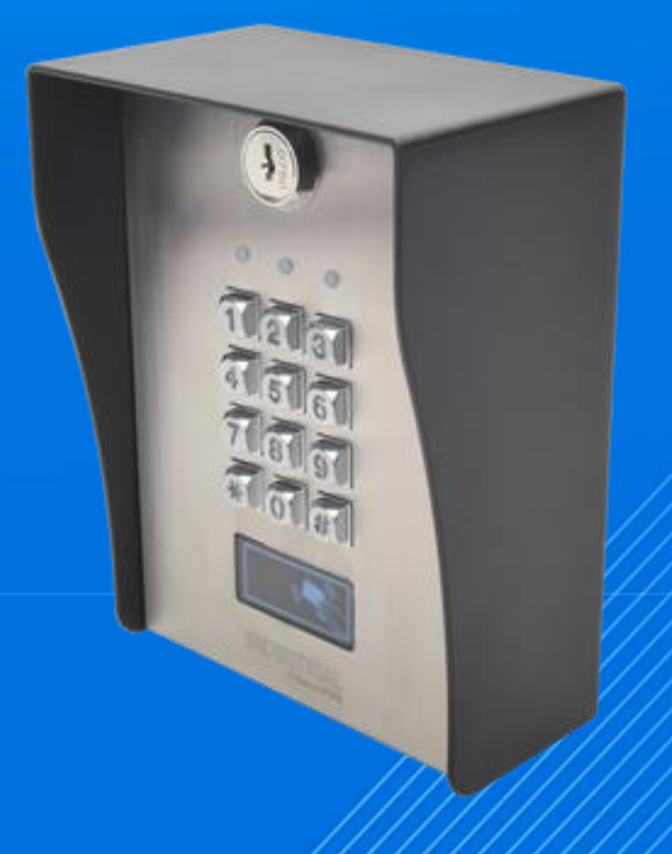

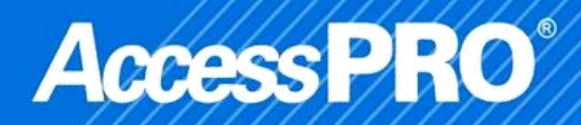

### **INDICE**

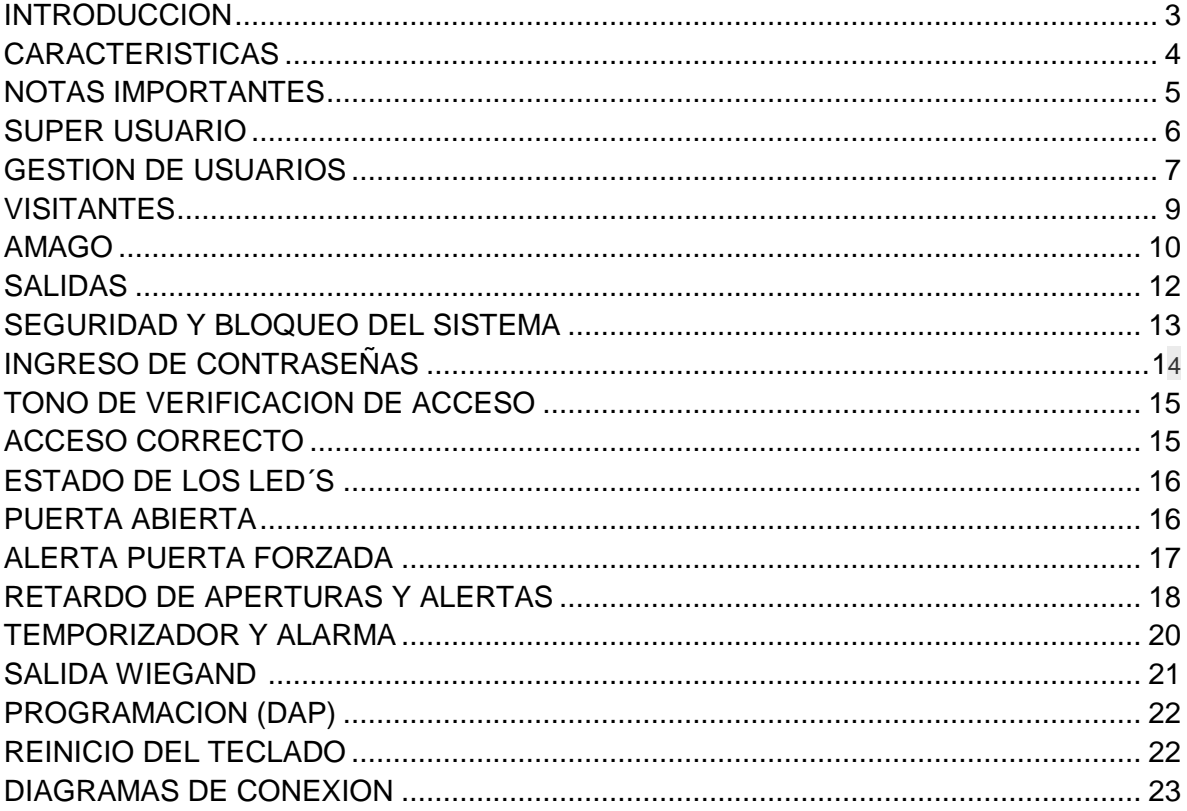

#### INTRODUCCION

La serie PROKVISITOR es la combinación de un teclado industrial robusto con una tarjeta de control para uso continuo por largos periodos de tiempo.

Diseños exclusivos de altísima calidad y confiabilidad, completos en funciones y extremadamente elegantes hacen al PROKVISITOR la elección segura para expertos en seguridad.

#### CARACTERISTICAS

El PROKVISITOR cuenta con 3 métodos de acceso combinables: contraseña, tarjeta y/o tarjeta+contraseña.

- Para montaje en pared (incluye montaje)
- Soporta 1,200 usuarios divididos en 3 grupos de acceso (1 por relay)
- Grupo 1: 1,000 usuarios
- Grupo 2: 100 usuarios
- Grupo 3: 100 usuarios
- Salida Wiegand compatible con paneles AccessPRO
- Luz posterior en los botones
- Switch Tamper interconstruido
- Compatible con tarjetas de proximidad compatible
- 2 entradas (Rex y sensor de puerta)
- 3 salidas de relevador (1 por grupo)
- Función de visitantes (programe usuarios validos por cierto período de tiempo)
- Antivandálico
- Placa de acero inoxidable
- Voltaje de operación: 12 24 Vcd autoajustable (fuente no incluida).
- Dimensiones: 156 x 103 x 50/70 mm, 1.03 kg.

#### NOTAS IMPORTANTES

- No apagar el teclado mientras esta en modo de programación, podría causar pérdida de datos en la memoria.
- Función de **lector de proximidad** solo compatible con teclados PROKEYPAD2 y

PROKEYPAD3.

- El teclado emitirá un beep largo después de encenderlo durante un minuto, favor de esperar un momento.
- El código maestro de fábrica es 0 0 0 0. Para una mayor seguridad se recomienda cambiar el código maestro después de adquirir el teclado.
- Al realizar cualquier comando se debe accesar a la localidad de memoria del teclado para cada instrucción.
- Este equipo cuenta con la capacidad de dar de alta hasta 1200 usuarios en 3 grupos de acceso, divididos de la siguiente manera:

Grupo 1, activan la salida 1 y un máximo de 1000 usuarios

Grupo 2: activan la salida 2 y un máximo de 100 usuarios

Grupo 3: activan la salida 3 y un máximo de 100 usuarios

#### **Entrar a modo programación**

- Ingresar código maestro (cuatro veces el cero)
- Presionar dos veces \* (asterisco)

#### **Cambio de código maestro**

*Dentro de Programación:*

- Teclear el código 01.
- Teclear el nuevo código maestro.
- Confirmar presionando una vez la tecla # (numeral).

Nota: Al programar un nuevo código maestro, el código anterior es eliminado.

#### SUPER USUARIO

El súper usuario tiene la capacidad de dos tareas importantes, la capacidad de habilitar cualquiera de las tres salidas y deshabilitar la salida número 1 del teclado. El súper usuario puede ser de 4 a 8 dígitos. Cuando una nueva contraseña de súper usuario es programada, la contraseña anterior es reemplazada.

#### **Programar la contraseña de súper usuario**

*Dentro de programación:*

- Teclear la localidad de memoria 02.
- Teclear la contraseña.
- Confirmar presionando una vez la tecla # (numeral).

#### **Eliminar la contraseña de súper**

**usuario** *Dentro de programación:*

- Teclear la localidad de memoria 02.
- Presionar # (numeral).

Teclear la contraseña de súper usuario confirmar con # y presionar el número de la salida deseada:

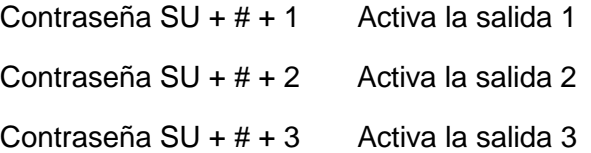

#### **Deshabilitar la salida 1**

Al ingresar este código, la salida 1 no se activará hasta que este código sea ingresado nuevamente.

Contraseña SU + # + 9 La salida 1 se encuentra fuera de servicio.

Nota:

- Este código solamente funciona con el Grupo 1.
- Por motivos de seguridad este código no afecta al botón de petición de salida. Es decir la puerta siempre puede ser abierta desde el interior.
- La contraseña del súper usuario siempre es válida, aún y cuando este deshabilitada la salida 1.

#### GESTION DE USUARIO

#### **Agregar un usuario** Dentro de programación:

- Teclear la localidad de memoria donde se desea dar de alta al usuario.
- Presionar la tecla de la opción de verificación (1, 2 ó 3).
- Teclear el ID del Usuario.
- Teclear la contraseña o pasar la tarjeta de proximidad.
- Confirmar presionando una vez la tecla # (numeral).

#### **Localidad de memoria**

- 10 Para agregar usuarios al grupo 1.
- 20 Para agregar usuarios al grupo 2.
- 30 Para agregar usuarios al grupo 3.

#### **Opción de verificación**

El usuario puede tener diversas formas de verificación de pendiendo del código seleccionado:

1Verificación solo con Tarjeta. 2Verificación solo con Contraseña. 3Verificación Tarjeta + Contraseña.

#### **ID del usuario**

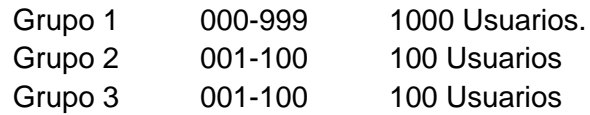

#### **Contraseña**

Código seleccionable de 4 a 8 dígitos.

#### **Ejemplos:**

(Ya estando en modo de programación): Dar de alta una tarjeta para el usuario 000 del grupo 1:  $10 + 1 + 000 +$  (Leer tarjeta) + # Dar de alta una contraseña para el usuario 001 del grupo 2: 20 + 2 + 001 + contraseña + # Dar de alta una tarjeta y contraseña para el usuario 002 del grupo 3:  $30 + 3 + 002 + (Leer tarjeta) + contrast.$ 

#### ELIMINACION DE USUARIO

#### **Eliminar un Usuario**

Dentro de programación:

- Teclear la localidad de memoria donde se encuentra el usuario.
- Presionar la tecla número 5.
- Teclear el ID del usuario.
- Confirmar presionando una vez la tecla # (numeral).

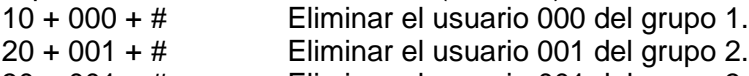

 $30 + 001 + #$  Eliminar el usuario 001 del grupo 3.

#### **Eliminar todo el grupo de usuarios.**

Dentro de programación:

- Teclear la localidad de memoria de los usuarios a eliminar.
- Teclear 0999
- Confirmar presionando una vez la tecla # (numeral).

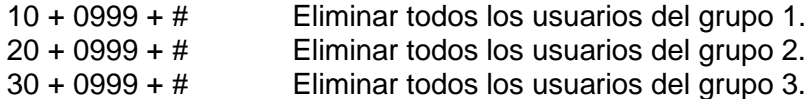

#### VISITANTES

Son contraseñas (solamente) temporales que solo funcionan para la Salida1, pueden ser programados como De un solo uso y Limitadas por tiempo. Las contraseñas serán borradas al ser utilizadas por primera vez o al terminar el tiempo dependiendo de la programación de la contraseña (activar nuevamente después de ser usada con periodo de validez 00 para volver a accesar).

#### **Activar una contraseña de visitante**

Dentro de programación:

- Teclear la localidad de memoria para visitantes (40).
- Teclear el ID del visitante (01-50).
- Teclear el periodo de validez (00 ó 01-99).
- Teclear contraseña de visitante.
- Confirmar presionando una vez la tecla #.

#### **ID del visitante**

El equipo cuenta con 50 espacios para visitantes que son del 01 al 50 Periodo de validez

#### **Tiempo de operación del código**

(00=de un solo uso, 01-99=Tiempo en horas) Código de visitante Contraseña a utilizar por el visitante de 4 a 8 dígitos.

#### ELIMINAR CONTRASEÑA DE VISITANTE

#### **Eliminar contraseña de visitante**

Dentro de programación:

- Teclear la localidad de memoria para visitantes (40).
- Teclear el ID del visitante a eliminar.
- Confirmar presionando una vez la tecla # (numeral).

#### **Eliminar todas las contraseñas de**

**visitante** Dentro de programación:

- Teclear la localidad de memoria para visitantes (40).
- Teclear 0999.
- Confirmar presionando una vez la tecla # (numeral).

#### AMAGO

La contraseña de amago es utilizada como método de seguridad. Opera como una contraseña de usuario normal para las salidas 1, 2 ó 3 pero al mismo tiempo es activada la salida de amago sin ninguna indicación visible. Se utiliza para enviar una señal de alarma silenciosa cuando el usuario es forzado a abrir la puerta esta salida de amago debe de estar conectada a algún sistema de alarma adecuado.

NOTA: Los códigos de amago son siempre validos no importa si la salida esta deshabilitada.

#### **Activar una contraseña de amago**

Dentro de programación:

- Teclear la localidad de memoria donde se desea dar de alta la contraseña de amago (41-43).
- Teclear el ID de la contraseña de amago.
- Teclear contraseña de amago.
- Confirmar presionando una vez la tecla #.

#### **Localidad de memoria**

- 41 Código de Amago para la salida1.
- 42 Código de Amago para la salida2.
- 43 Código de Amago para la salida3.

#### **ID del código**

- 01-50 = 50 Códigos para la salida1.
- 01-10 = 10 Códigos para la salida2.
- 01-10 = 10 Códigos para la salida3.

#### **Contraseña de Amago**

Contraseña de 4 a 8 dígitos para activar esta función

#### ELIMIAR CONTRAÑA DE AMAGO

#### **Funcionamiento de la contraseña de amago**

El funcionamiento de esta contraseña tiene una doble función, cuando se ingresa por primera vez, se activa la salida de emergencia y a la vez activa el relevador correspondiente a la salida 1, 2 ó 3 como cualquier otra contraseña de usuario. Si se ingresa nuevamente la contraseña de amago, se activa nuevamente la salida correspondiente pero la salida de amago seguirá activada en todo momento. Para desactivar la salida de amago, se debe ingresar cualquier otra contraseña de operación en el equipo.

#### **Borrar una contraseña de amago**

Dentro de programación:

- Teclear la localidad de memoria donde se encuentra la contraseña de amago a eliminar.
- Teclear el ID de la contraseña de amago.
- Confirmar presionando una vez la tecla # (numeral).

#### **Eliminar todas las contraseñas de amago**

Dentro de programación:

- Teclear la localidad de memoria donde se encuentran las contraseñas de amago a eliminar.
- Teclear el código 0999.
- Confirmar presionando una vez la tecla # (numeral).

#### **Ejemplo:**

Contraseña de Amago del Grupo1 "3369". Contraseña de usuario del Grupo1 "1369"

- 3369# --- Salida de amago y salida1 ACTIVADAS.
- 3369# --- Salida1 ACTIVADA nuevamente, Salida de Amago NO hay ningún cambio continua activada.
- 1369# --- Salida de Amago DESACTIVADA y NO se activa la salida1.

#### SALIDAS

Las salidas 1, 2 y 3 pueden ser configuradas, ya sean temporizados o de activado/desactivado.

Configurar una salida

Dentro de programación:

- Teclear la localidad de memoria de la salida a programar.
- Teclear el tipo de activación deseado (0 ó 1-99999).
- Confirmar presionando una vez la tecla # (numeral).

#### **Localidad de memoria:**

- 51 Salida1
- 52 Salida2
- 53 Salida3

#### **Tipo de activación:**

Ya sea ON/OFF o momentáneo, el momentáneo puede ser reiniciado con el código de súper usuario.

0 Activado/Desactivado.

1-99999 Activación momentánea en segundos.

#### **Ejemplo:**

Contraseña súper usuario + # + 1 Reiniciar la salida 1

#### SEGURIDAD Y BLOQUEO DEL SISTEMA

#### **Configuración de bloqueo del sistema**

*Dentro de programación:*

- Teclear la localidad de memoria (60).
- Teclear el modo de bloqueo deseado (00, 1, 2 ó 5-10).
- Confirmar presionando una vez la tecla # (numeral).

#### *Modos de bloqueo***.**

Las opciones de configuración son las siguientes.

- 1 Después de 10 intentos incorrectos con la contraseña de usuario el teclado se bloquea durante 60 segundos (configuración de fábrica).
- 2 Después de 10 intentos incorrectos con la contraseña de usuario se activa la Salida de amago, la salida de amago se puede reiniciar ingresando una Contraseña de usuario correcta o la contraseña de súper usuario.
- *5-10* Seleccionable el número de intentos (5 a 10 intentos) y el teclado se bloquea por 15 minutos. El teclado puede ser devuelto a sus funciones normales al ingresar la contraseña de súper usuario (contraseña súper usuario + # + 9).
- *0* Desactiva todos los modos de seguridad antes mencionados.

#### **Confirmar presionando una vez la tecla # (numeral).**

#### INGRESO DE CONTRASEÑAS

#### **Configuración del modo de ingreso de contraseñas**

Dentro de programación:

.

- Teclear la localidad de memoria (70).
- Teclear el modo deseado (1 ó 2).
- Confirmar presionando una vez la tecla # (numeral)

#### **Modos de entrada de contraseña**

- 1 Automático: No requiere presionar la tecla # después de introducir la contraseña. En el Modo automático, las contraseñas de usuarios deben de ser de la misma cantidad de dígitos que el código maestro, por ejemplo si el código maestro es de 6 dígitos, los códigos de usuarios deberán ser de 6 dígitos, los códigos que no cumplan con esta especificación no serán válidos.
- 2 Manual (configuración de fábrica): En el modo manual siempre se tendrá que presionar la tecla # al terminar de teclear la contraseña y no se requiere que sean de la misma longitud de dígitos que el código maestro.

#### **Confirmar presionando una vez la tecla # (numeral).**

#### TONO DE VERIFICACION DE ACCESO

#### **Configuración de los tonos de verificación**

*Dentro de programación:*

- Teclear la localidad de memoria (71).
- Teclear el modo deseado (0 ó 1).
- Confirmar presionando una vez la tecla # (numeral).
- •

#### **Modos de configuración de los tonos de verificación**

*1* **Tonos Encendidos**

#### *0* **Tonos Apagados**

El equipo cuenta con 4 tonos diferentes para indicar lo que está sucediendo:

- Acceso Correcto (1 beep).
- Activación de la salida (2 beeps o 1 beep largo).
- Acceso denegado (5 beeps).
- Los tonos de advertencia y de encendido no se pueden silenciar.

#### ACCESO CORRECTO

#### **Configuración de los tonos de verificación**

*Dentro de programación:*

- Teclear la localidad de memoria (70).
- Teclear el modo deseado (0 ó 1).
- Confirmar presionando una vez la tecla # (numeral).

#### **Modalidades**

El equipo emite un beep a los usuarios, hay 2 modalidades de notificación.

#### *1* **Notificación de 1 segundo (Por defecto).**

*0* **Notificación de 2 beeps cortos.**

#### ESTADO DE LOS LED´S

#### **Configuración de los indicadores luminosos**

Dentro de programación:

- Teclear la localidad de memoria (73).
- Teclear el modo deseado (0 ó 1).
- Confirmar presionando una vez la tecla # (numeral).

#### **Modalidad**

Esta función sirve para determinar el funcionamiento del LED ámbar mientras el equipos esta en Stand By.

*1* **Parpadeo de Stand by encendido (configuración de fábrica).**

#### *0* **Parpadeo de Stand by apagado.**

#### PUERTA ABIERTA

Si alguien abre la puerta y la deja abierta por un determinado tiempo, al excederse ese tiempo se activará una alerta hasta que la puerta sea cerrada correctamente. **Configuración de la alerta por puerta mantenida abierta**

*Dentro de programación:*

- Teclear la localidad de memoria (81).
- Teclear el modo deseado (0 ó 1-999).
- Confirmar presionando una vez la tecla # (numeral).

#### **Modalidad**

#### *0* **Alerta de Puerta Abierta Desactivada (por defecto).**

#### *1—999* **Alarma de Puerta Abierta y Temporizador.**

El tiempo del retardo en segundos, es el tiempo que la puerta puede estar abierta sin activarse la alarma.

#### ALERTA PUERTA FORZADA

El correcto funcionamiento de esta opción requiere de un sensor magnético para determinar cuando la puerta ha sido abierta, en el momento en el que en la configuración se ingresa la cantidad de segundos, esta función se activa.

#### **Configuración de la alerta por puerta forzada**

Dentro de programación:

- Teclear la localidad de memoria (80).
- Teclear el modo deseado (0 ó 1-999).
- Confirmar presionando una vez la tecla # (numeral).
- •

#### **Modalidad**

#### *0* **Alerta de Puerta Forzada Desactivada (configuración de fábrica).**  *1—999* **Alarma de Puerta Forzada, Alarma y Temporizador.**

El tiempo puede ser configurable desde 1 a 999 segundos, El teclado emitirá unos beeps de alerta y activa al mismo tiempo la salida de alarma (K OR A O/P) en el mismo instante en el que la puerta ha sido forzada. Para detener la alarma se deberá ingresar una contraseña de usuario válida del Grupo1 o contraseña de súper usuario.

#### **Manera de activar la alerta de puerta forzada**

• La puerta ha sido forzada (se ha abierto sin código o el botón de salida) – Alerta y Alarma.

- La puerta se ha abierto con código de usuario No Alarma y No Alerta.
- La puerta se ha abierto con el botón de Salida No Alarma y No Alerta.

#### RETARDO DE PUERTAS Y ALERTAS

#### **Configuración de la alerta por puerta forzada**

Dentro de programación:

- Teclear la localidad de memoria (90).
- Teclear el modo deseado (1-6).
- Teclear la cantidad de retardo deseada.
- Confirmar presionando una vez la tecla # (numeral).

#### **Modalidad**

#### 1-**Contacto momentáneo sin alerta – (configuración de fábrica).**

• Se presiona el botón una vez. No se activa alerta ni alarma durante el retardo de la salida.

• Bueno para áreas silenciosas. La gente tendrá que esperar para abrir la puerta hasta que el retardo de tiempo termine.

#### **2-Contacto momentáneo con beep de alerta.**

- Se presiona el botón una vez. El sistema emite beeps durante el retardo de la salida.
- Bueno para áreas que requieren atención. El teclado emitirá varios beeps de alerta mientras la gente espera para abrir la puerta hasta que el retardo de tiempo termine.

#### **3-Contacto momentáneo con beep de alerta y alarma.**

• Se presiona el botón solo una vez. El sistema emite beeps de alerta y también activa la salida de alarma durante el retardo de salida.

- Bueno para puertas de solo acceso a personal autorizado. El teclado emite sonido y envía una señal de alarma a algún sistema de seguridad mientras que las personas esperan que la puerta se abra.
- Esto es comúnmente usado como "Salida de Emergencia". La puerta puede ser abierta con el teclado sin activar el buzzer ni la salida de alarma.

#### **4-Mantener presionado el botón sin alerta.**

- Presionar y mantener presionado el botón. No se activa ninguna alarma ni alerta durante el tiempo de retardo de apertura.
- Bueno para áreas silenciosas. Las personas requieren presionar y mantener presionado el botón hasta que termine el retardo de tiempo y se abra la puerta.

#### **5-Mantener presionado el botón con beep de alerta.**

- Presionar y mantener presionado el botón. El sistema emite beeps de alerta durante el retardo de salida.
- Bueno para áreas donde requiere atención. El sistema emite beeps de alerta mientras el botón es presionado y la gente espera a que se abra la puerta.

#### **6-Mantener presionado con beep de alerta y alarma**

- Presionar y mantener presionado el botón. El sistema emite beeps de alerta y también activa la salida de alarma durante el retardo de apertura.
- Esta es usualmente una "salida de emergencia". La puerta puede ser abierta con el teclado sin activar ninguna alarma.

#### **Tiempo de retardo**

- *0* **Sin retardo (fábrica).** La salida se activa instantáneamente después de presionar el botón.
- *1-99* **Retardo de tiempo.** La salida tendrá un retardo dependiendo del número que se seleccione en esta opción, el tiempo está en segundos.

#### TEMPORIZADOR Y ALARMA

Esta función está diseñada para proteger del uso de salida de emergencia por personal no autorizado. La alarma se activará al abrir la puerta (botón) o al forzar su apertura, pero no se activara al abrirla con código de usuario.

#### **Configuración del temporizador y alarma por apertura de la puerta**

*Dentro de programación:*

- Teclear la localidad de memoria (91).
- Teclear el retardo de temporizador.
- Confirmar presionando una vez la tecla # (numeral).

#### **Retardo del temporizador**

- *0* **No hay alarma.** Alarma deshabilitada.
- *1-999* **Temporizador de Alarma.** Esta alarma funciona en la terminal 13 (K OR
- A O/P). Esta salida se encuentra preparada principalmente para disparar un sistema de alarma opcional. El número que se programe en el equipo será el tiempo en segundos. La alarma se activa al abrir la puerta y se reinicia cuando el tiempo se termina.

#### **Operación de la alarma de apertura de puerta**

- Apertura por puerta forzada sin utilizar Código de Usuario **Alarma**
- La puerta se abrió al presionar el botón de salida **Alarma**
- La puerta se abre con Código de Usuario **NO ALARMA**

Para prevenir cualquier confusión de las salidas de alarma, se aconseja deshabilitar la "Alerta por puerta forzada" en la localidad 80 mientras que "Alarma de apertura de puerta" se ha habilitado. Si ambas funciones están activas y programadas con diferentes tiempos el sistema combinara ambas y tomara el mayor tiempo de las dos como tiempo de alarma.

#### SALIDA WIEGAND

Configuración del temporizador y alarma por apertura de la puerta

Dentro de programación:

- Teclear la localidad de memoria (94).
- Teclear el modo funcionamiento deseado.
- Confirmar presionando una vez la tecla # (numeral).
	- 0 **Teclado Stand Alone (fábrica).** El sistema provee todas las funciones y al mismo tiempo brinda la salida de datos Wiegand para todos los códigos de usuario VÁLIDOS incluidos los códigos de amago y de visitantes. No hay salida Wiegand para códigos de usuario no válidos.
	- 1 **Modo lector.** En este modo el teclado envía los datos por la salida Wiegand para todos los códigos de usuario pero no opera las salidas. Es solo una lectora.

Nota: Se sugiere que se eliminen todos los códigos previamente guardados antes de cambiar el sistema a modo lectura.

#### PROGRAMACION (DAP)

El código DAP sirve para enviar el equipo directamente a programación en caso de que el CODIGO MAESTRO sea OLVIDADO

El procedimiento es el siguiente:

- 1. Eliminar la alimentación por completo por 1 minuto para asegurarnos que este descargado el equipo.
- 2. Encender el equipo nuevamente. Cuando el equipo se enciende el equipo emite un beep durante un minuto aproximadamente, dicho tiempo es el tiempo límite para entrar a programación vía el código DAP.
- 3. Presionar el botón de Salida (EG IN) una sola vez.
- 4. Teclear el código DAP **8080** o **2828** y validar con \* (asterisco) 2 veces. El código Maestro existente es borrado y el beep de encendido se detiene. El equipo entra a modo programación igual que si se utilizara el código maestro y el equipo está listo para aceptar la nueva programación

El código DAP **8080** o **2828** sólo es válido durante el periodo de encendido después de que el botón de egreso (EG IN) es presionado.

Se valida el código con \*\*.

Teclear el nuevo código maestro (ver el procedimiento para Cambiar el código maestro).

#### REINICIO DEL TECLADO

#### **Reinicio a valores de fábrica del teclado**

*Dentro de programación:*

- Teclear el código 9999.
- Confirmar presionando una vez la tecla # (numeral).

#### **Nota:**

.

- Asegurar que realmente se desea **borrar** toda la información antes de teclear el código de reinicio, se deberán programar nuevamente los valores deseados.
- Todos los datos serán borrados **excepto** el código maestro.
- El reinicio tarda 3 minutos aproximadamente, el LED ámbar parpadea rápidamente hasta que termine el reinicio.

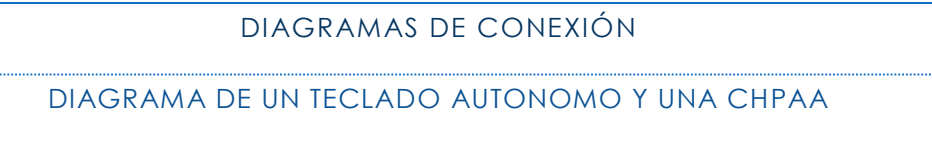

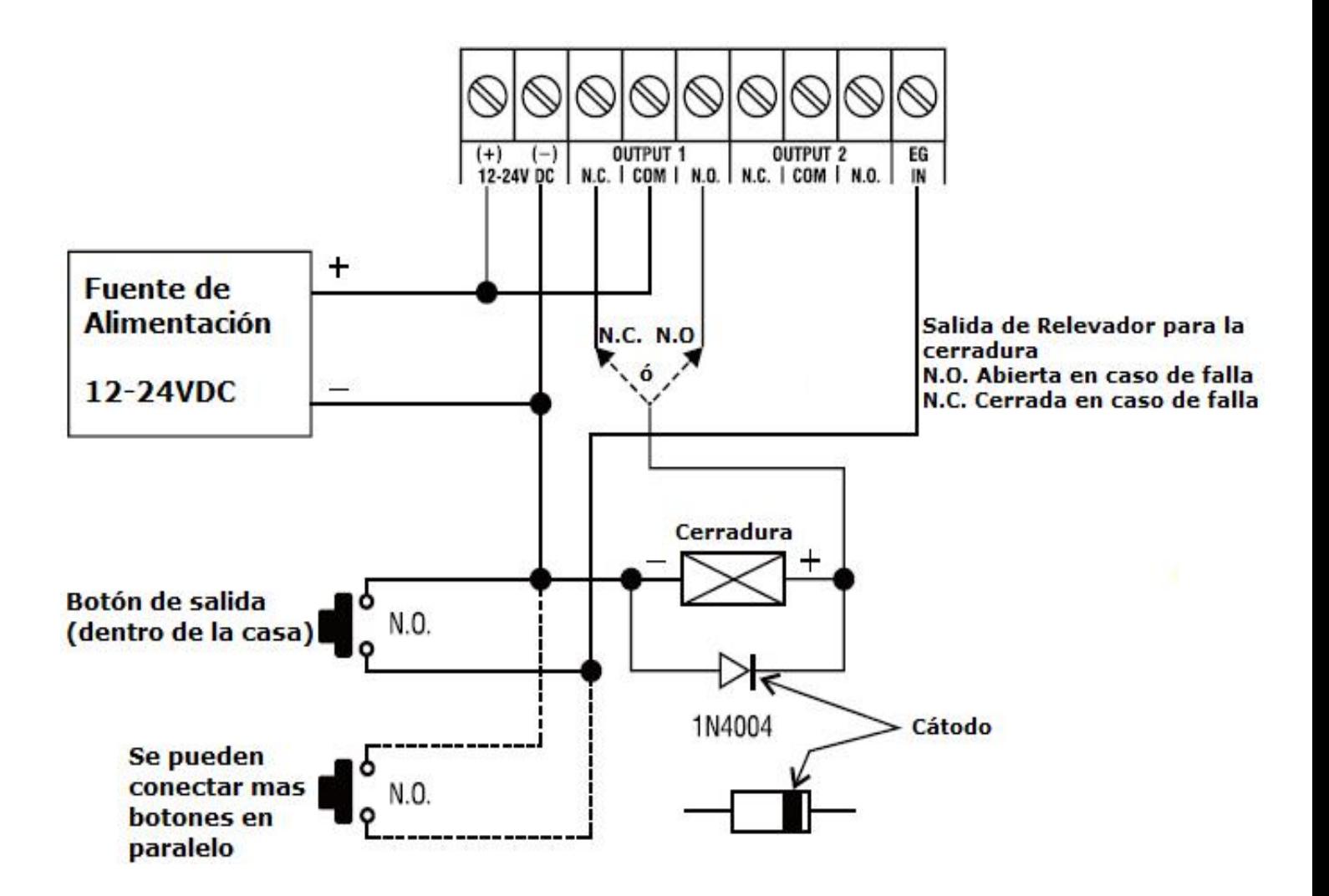

#### DIAGRAMA DEL MODO ESCLUSA

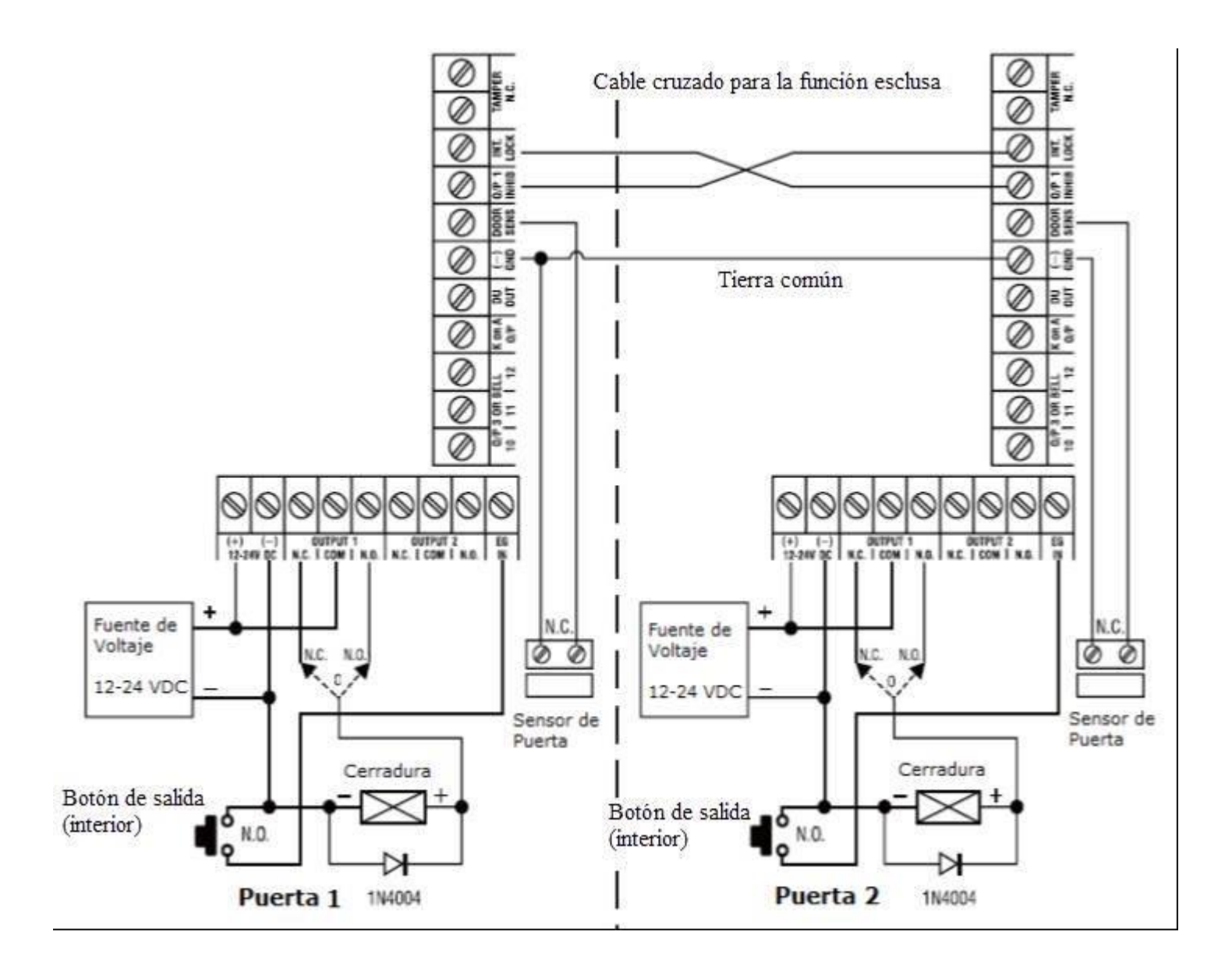

## **AccessPRO**®

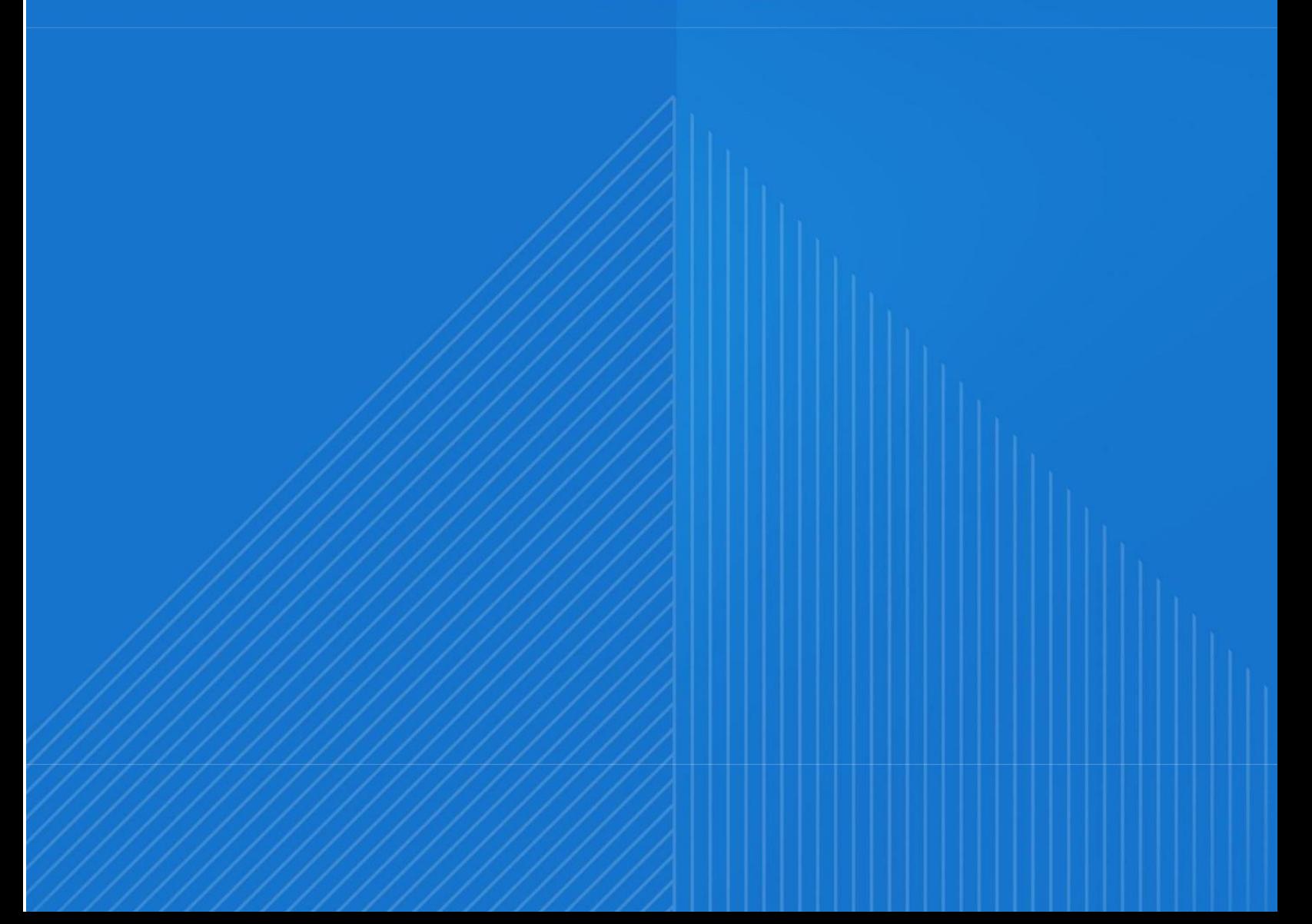